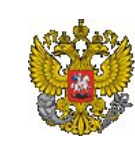

Министерство экономического развития Российской Федерации

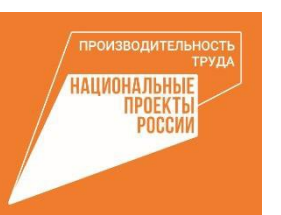

# LARIO MASICIONES **АКСЕЛЕРАТОР** ЭКСПОРТНОГО РОСТА

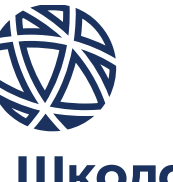

Школа экспорта РЭЦ

www.exportedu.ru

# «Акселератор экспортного роста»<sup>:</sup>

- Общая продолжительность программы 2 месяца, из которых:
- •З обучающих модуля в онлайн-формате (по 2-3 дня каждый)
- 2 межмодульных периода (по 2-3 недели каждый) для выполнения домашнего задания при индивидуальном сопровождении наставником программы (экспертом с практическим опытом в сфере ВЭД)
- Команда компании могут участвовать сотрудники любой категории должностей, реализующие или планирующие развивать экспортную деятельность компании
	- По итогам обучения можно получить удостоверение о повышении квалификации

### Эффективность программы:

- •Накопительным итогом с 2019 года программу прошли 880 компаний
- •Более 520 заключенных ЭКСПОРТНЫХ КОНТРАКТОВ - ПО ИТОГАМ УЧАСТИЯ В ПРОГРАММЕ (конверсия – около 25%)
- Более 28 млрд руб. - сумма КОНТРАКТОВ, КОТОРЫЕ заключили компании по итогам участия в программе

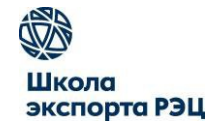

• Программа разработана исключительно для компаний-участниц национального проекта «Производительность труда» и является единственной в рамках •<br>•<br>• нацпроекта по освоению новых рынков сбыта продукции дружественных стран.

• Реализуется на безвозмездной основе.

Кадры для экспорта

Акселератор экспортного роста

# Содержание программы и путь к контракту

#### МОДУЛЬ 2

#### ФОРМИРОВАНИЕ КОНКУРЕНТОСПОСОБНОГО **ПРЕДЛОЖЕНИЯ**

КЛЮЧЕВЫЕ ТЕМЫ:

- международная логистика
- таможенное оформление экспортной сделки
- финансовые условия сделки
- финансовые инструменты для экспорта •
- управление финансовыми рисками
- условия внешнеторговых контрактов

### ЭКСПОРТНЫЙ КОНТРАКТ ВАШЕЙ КОМПАНИИ

#### Сопровождение наставником Сопровождение наставником

#### МОДУЛЬ1

#### ПОДГОТОВКА ПРЕДПРИТИЯ К ВЫХОДУ НА ЭКСПОРТ

#### КЛЮЧЕВЫЕ ТЕМЫ:

- анализ и выбор зарубежного рынка •
- модель выхода на рынок
- поиск покупателя
- подготовка товара компании к требованиям рынка/покупателя
- охрана интеллектуальной собственности компании

#### МОДУЛЬЗ

3

#### ЗАКЛЮЧЕНИЕ ВНЕШНЕТОРГОВОГО КОНТРАКТА

#### КЛЮЧЕВЫЕ ТЕМЫ:

- вопросы экспортного контроля
- вопросы валютного законодательства
- НДС при экспорте компании •
- подготовка комплексного (итогового) коммерческого предложения
- переговоры с учетом кросс-культурных особенностей зарубежных партнеров
- специфика взаимодействия с партнерами из приоритетных (дружественных) стран

# Отзывы компаний

## о программе

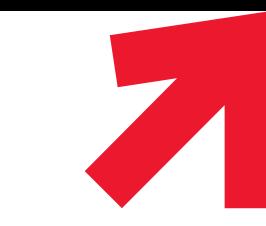

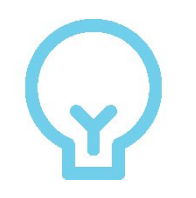

«Новый взгляд на экспорт компании - больше никакого движения «по накатанной», теперь работаем по эффективному алгоритму»

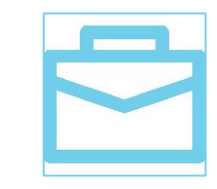

«Бесплатное и качественное повышение квалификации «экспортной команды»

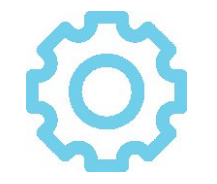

- «Узнали новые инструменты:
- по анализу рынков (трейдмэп, навигатор по барьерам и т.д.);
- по поиску покупателей (работа с базами, правильная работа на выставках и бизнес-миссиях, субсидиарные инструменты);
- 3. по выходу на маркетплейсы, привлечению финансирования и др.»

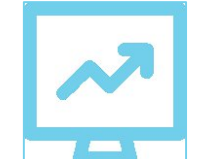

«Детальный разбор каждого шага к экспортному контракту → четкий, понятный план для его заключения»

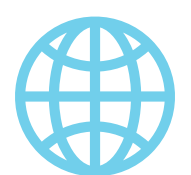

«Участие в программе дало возможность расширить географию экспортных поставок»

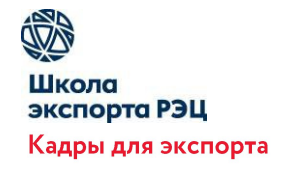

# Экспертное портфолио тренеров и наставников

Кадры для экспорта

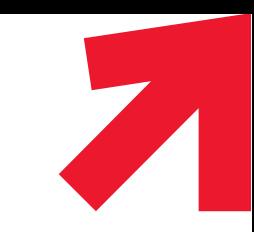

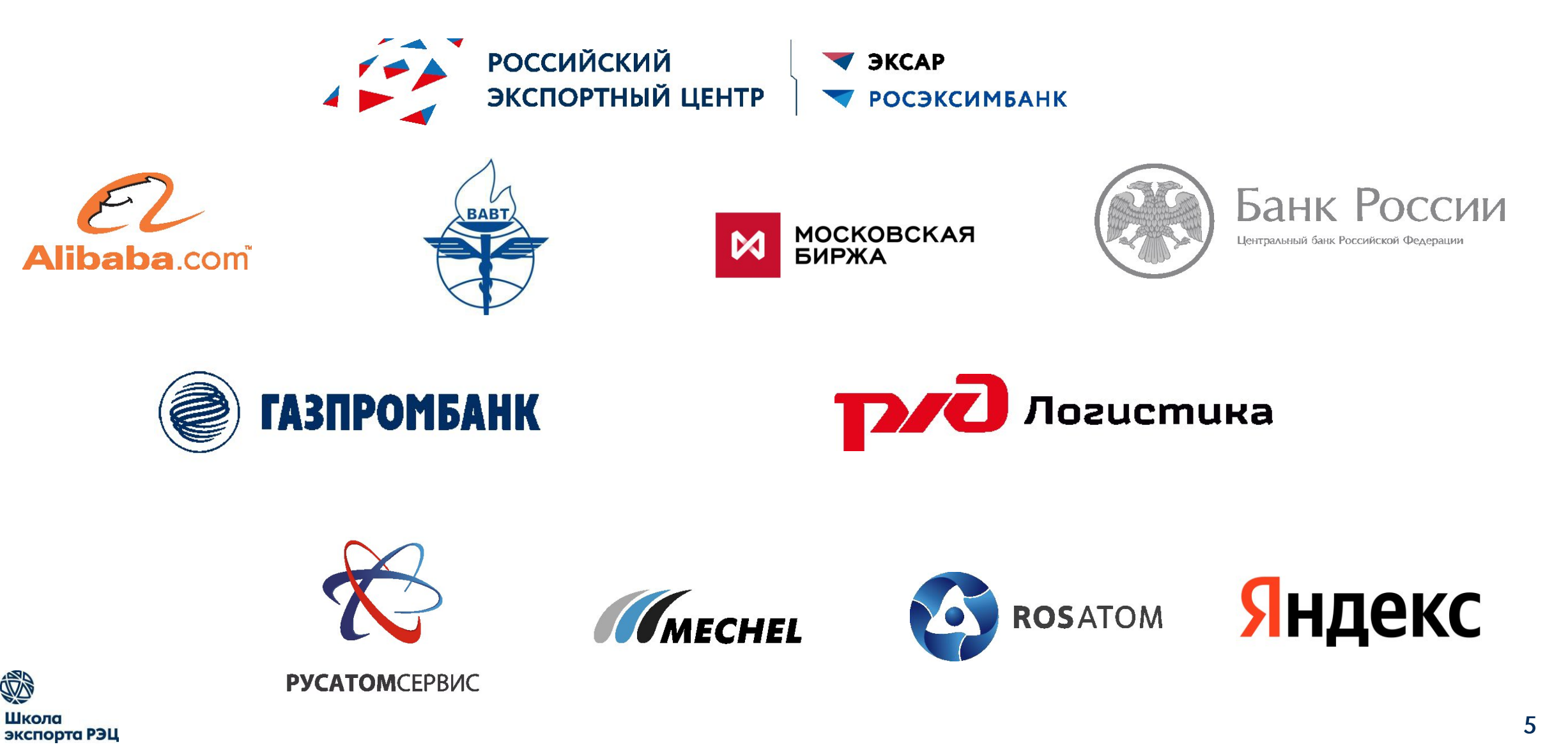

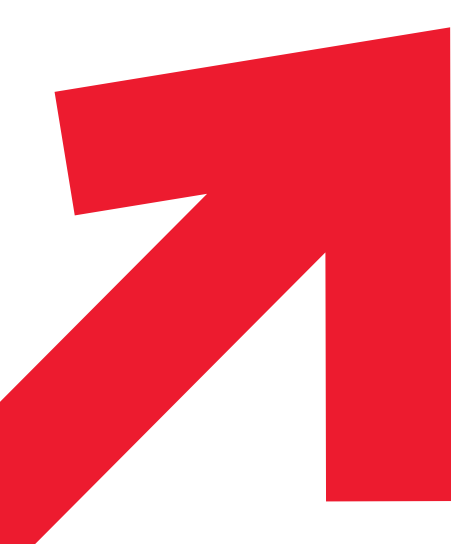

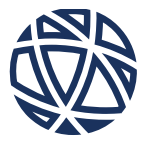

### Школа экспорта РЭЦ

БУЦЫКИН Роман тел. 8 (495) 937-47-47 (д. 1333), моб. +7 (915) 379-68-20, Butsykin@exportcenter.ru

КУРАХОВ Муталиб тел. 8 (495) 937-47-47 (д. 6675), моб. 8 (906) 786-86-36, Kurahov@exportcenter.ru Звоните нам

### или пишите

123610, Москва, Краснопресненская наб., 12, подъезд 9 тел. +7 (495) 937-47-42 info@exportedu.ru

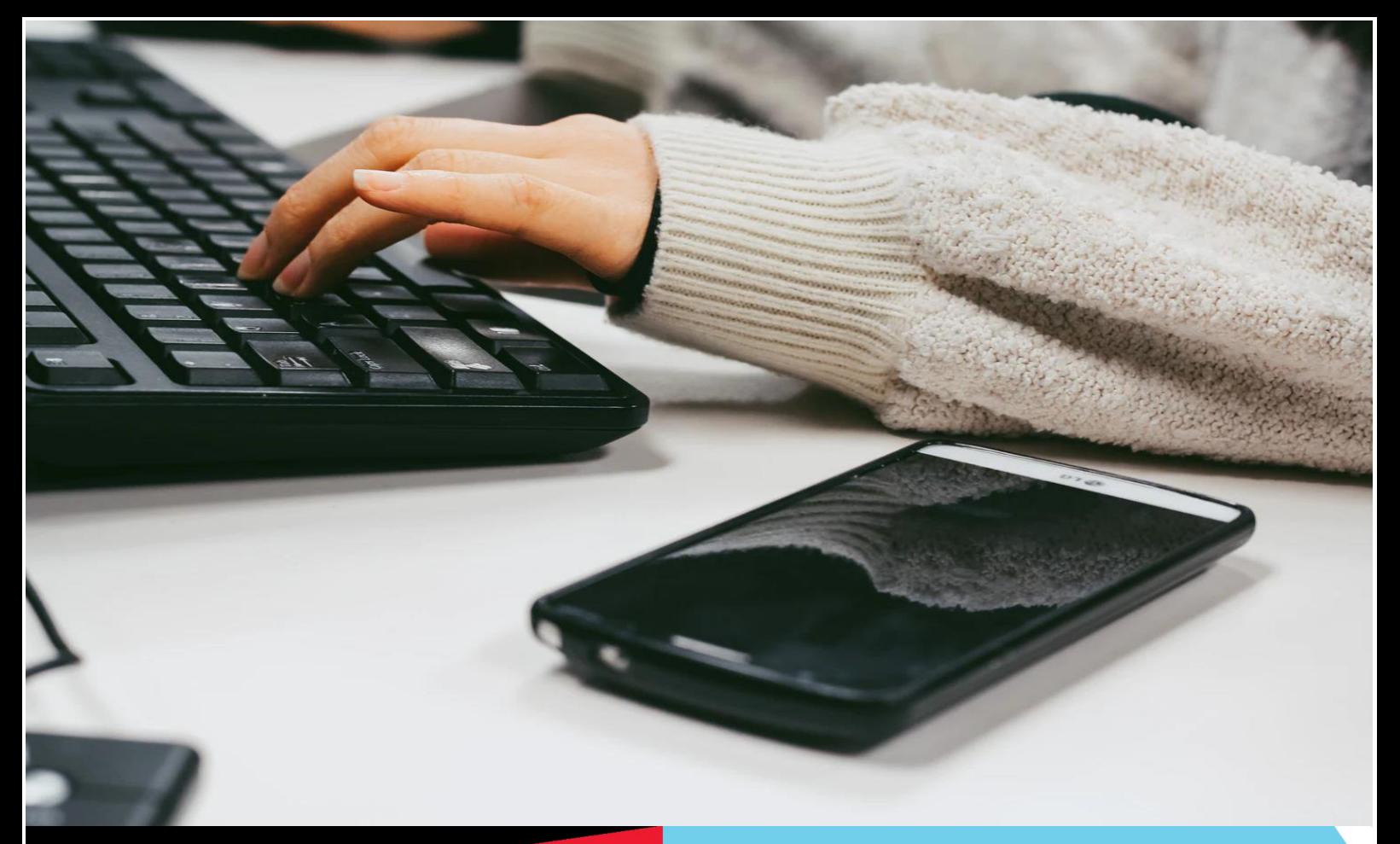

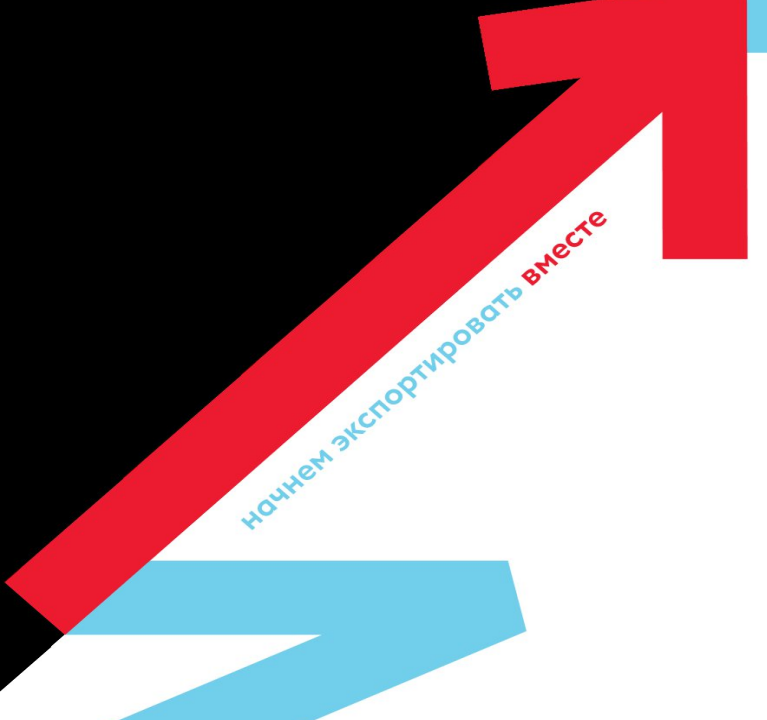

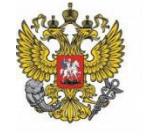

Министерство экономического развития Российской Федерации

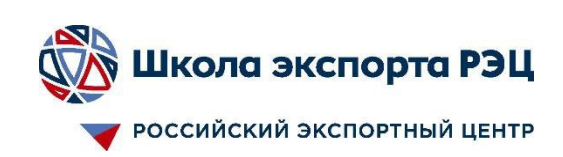

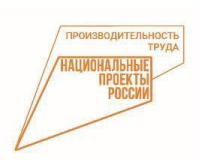

**По всем вопросам: Буцыкин Роман +7 (915)379-68-20 Курахов Муталиб +7 (906)786-86-36**

### **ПРОЦЕСС РЕГИСТРАЦИИ**

### ДЛЯ РЕГИСТРАЦИИ ЛИЧНОГО КАБИНЕТА КОМПАНИИ НЕОБХОДИМО ПЕРЕЙТИ **ПО ДАННОЙ ССЫЛКЕ**: **HTTPS://EXPORTEDU.RU/CREG** 1. Регистрация личного кабинета

### компании

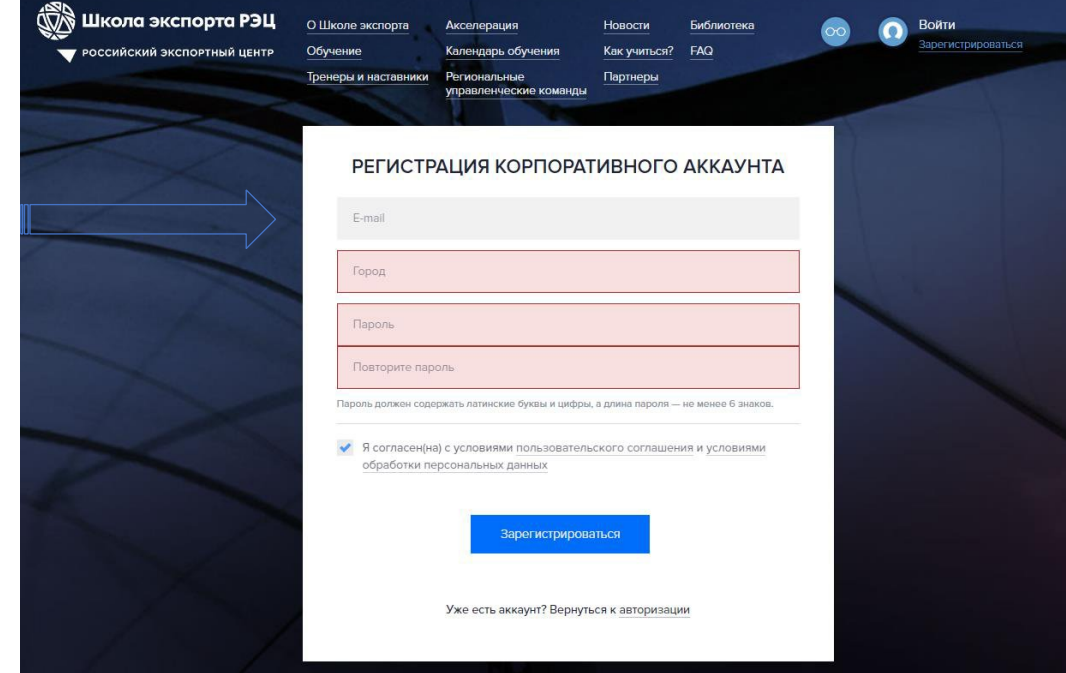

На данный почтовый адрес будет приходить вся информация об обучении

Просим не терять учетные данные от личного кабинета

# 2.Подтверждение регистрации

После заполнения формы появится сообщение об успешной регистрации

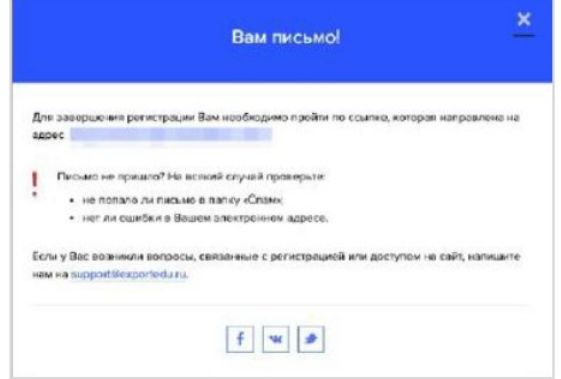

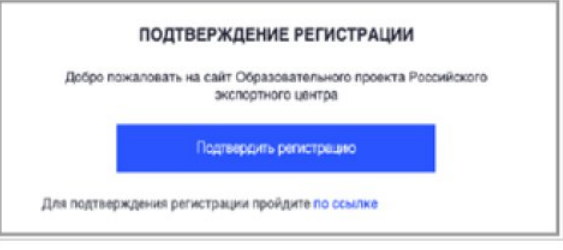

На указанный при регистрации e-mail придет сообщение-подтверждение об активации аккаунта.

При получении необходимо нажать «Подтвердить регистрацию»

# 3.Данные о компании

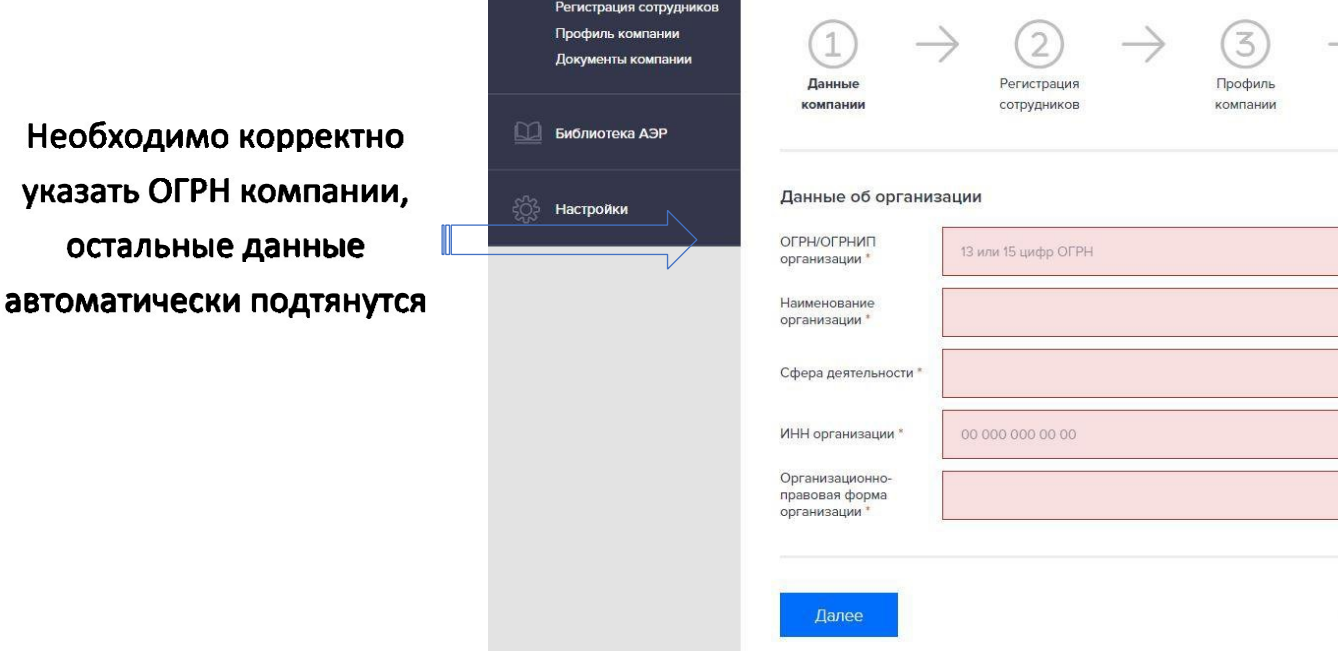

4. Регистрация сотруднико

Невозможно зарегистрировать сотрудника(-ов) на эл. адрес, который используется для личного кабинета компании!

Важно: все сотрудники, планирующие участвовать в акселерационной программе, до момента направления заявки должны быть прикреплены в ЛК компании

Заполните все поля. Информация об образовании и паспортные данные необходимы для заключения договора об обучении с каждым слушателем (для последующей выдачи удостоверения о повышении квалификации)

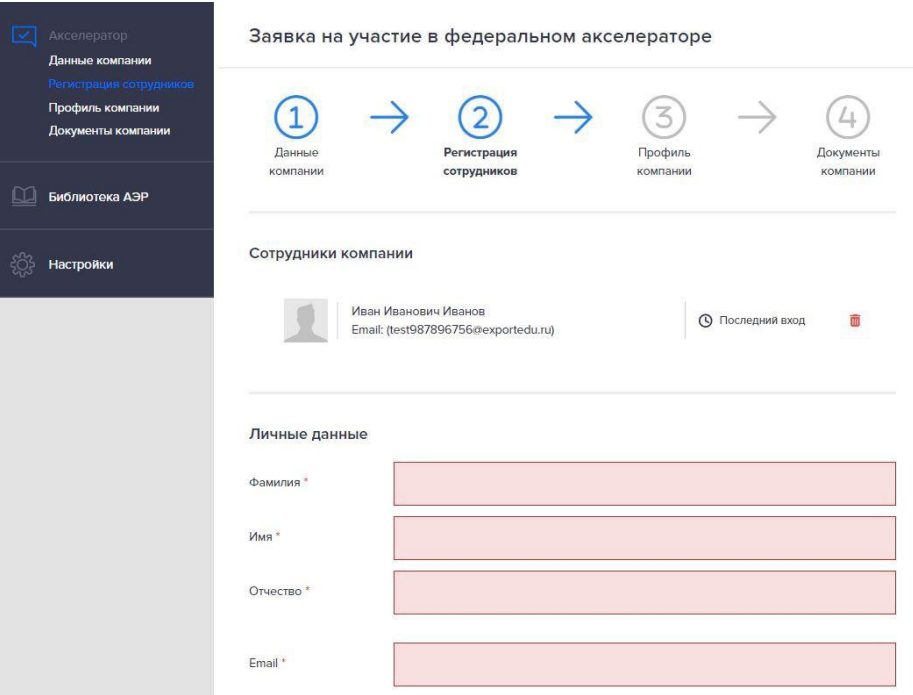

Заявка на участие в федеральном акселераторе

Сохранить в черновик

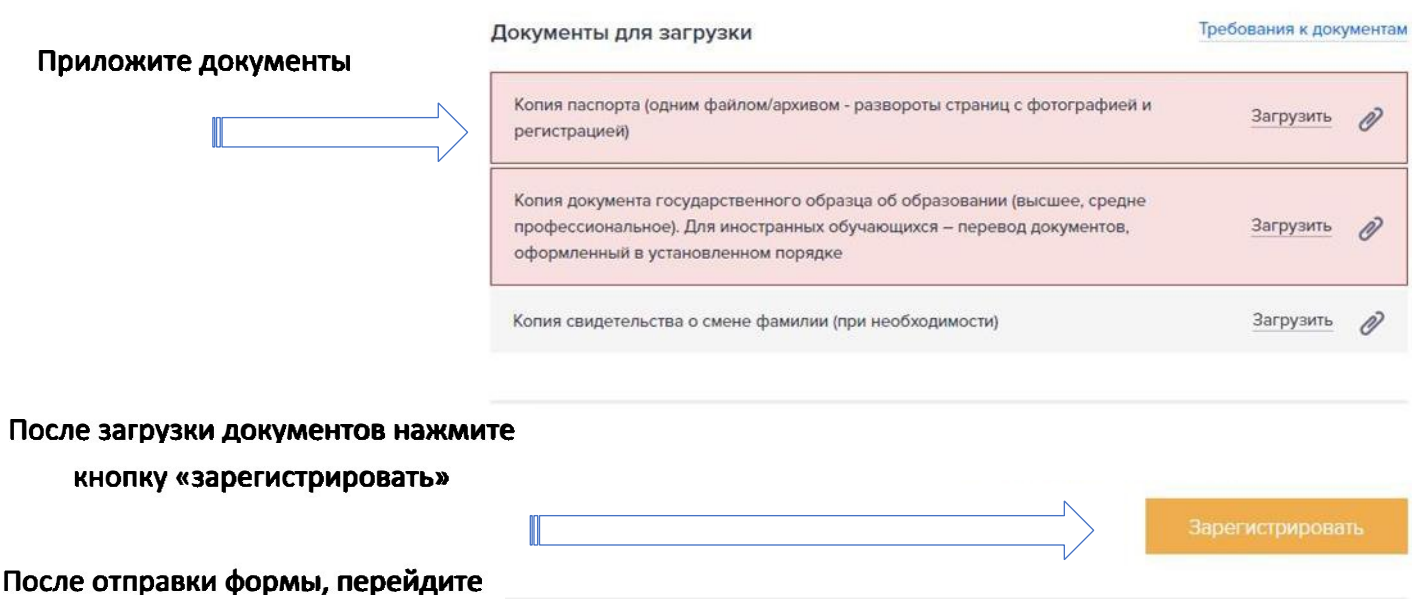

к регистрации следующего сотрудника.

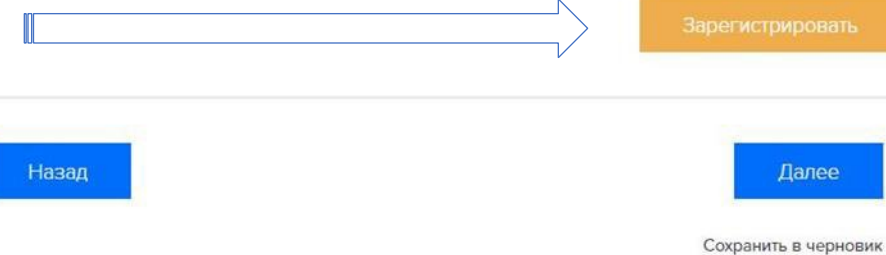

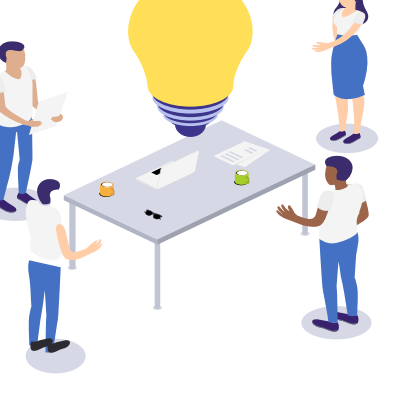

Необходимо внимательно прикреплять файлы, в дальнейшем заявка попадает на модерацию к организаторам, во избежание отклонения вашей заявки, просьба прикладывать все запрашиваемые документы, при наличии.

### **External** 5. Профиль компани

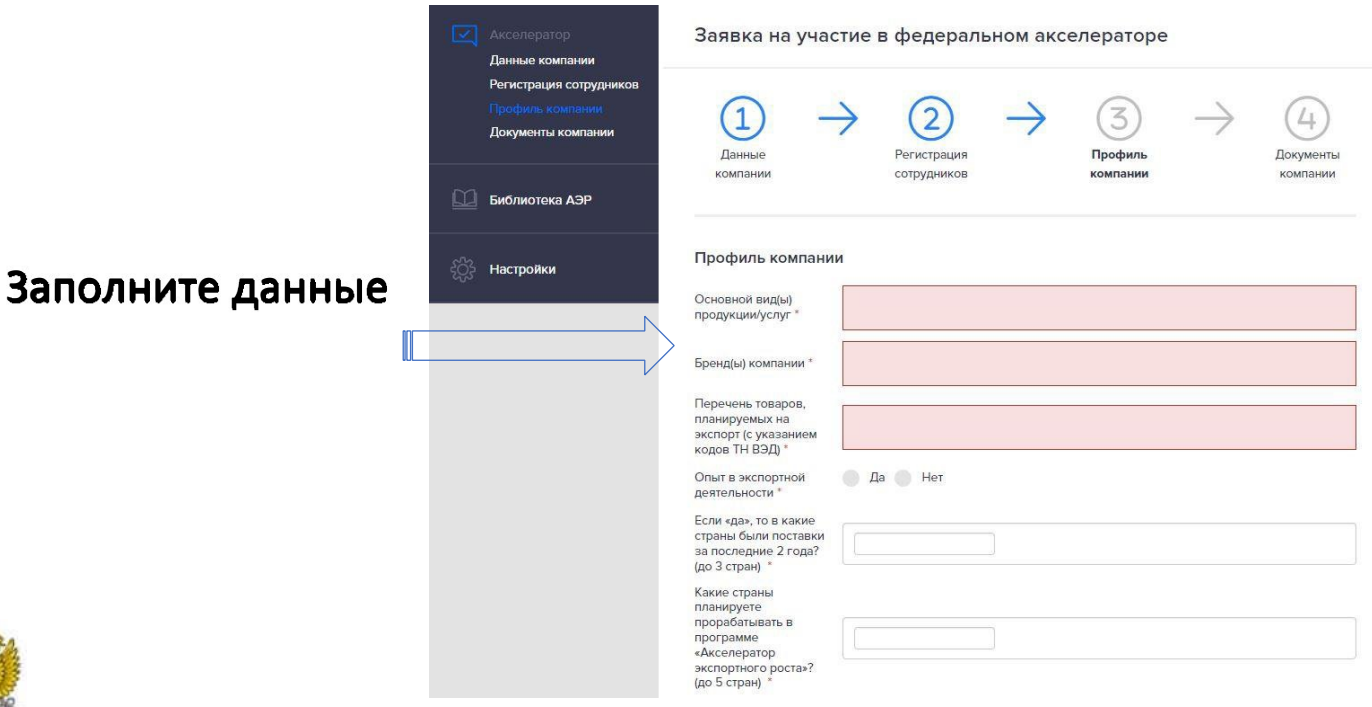

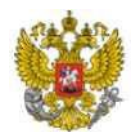

## В. Документы компани

Необходимо приложить документы согласно пояснению под формой подгрузки документов

После того как все документы будут приложены, сотрудники зарегистрированы, все этапы подсвечены синим цветом, нажмите кнопку «ОТПРАВИТЬ ЗАЯВКУ»

Вслучае утверждения заявки на электронную почту, *указанную при создании личного кабинета компании,* придет уведомление

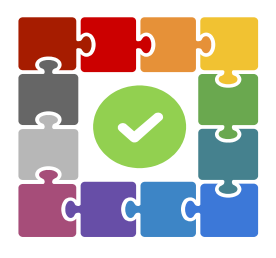

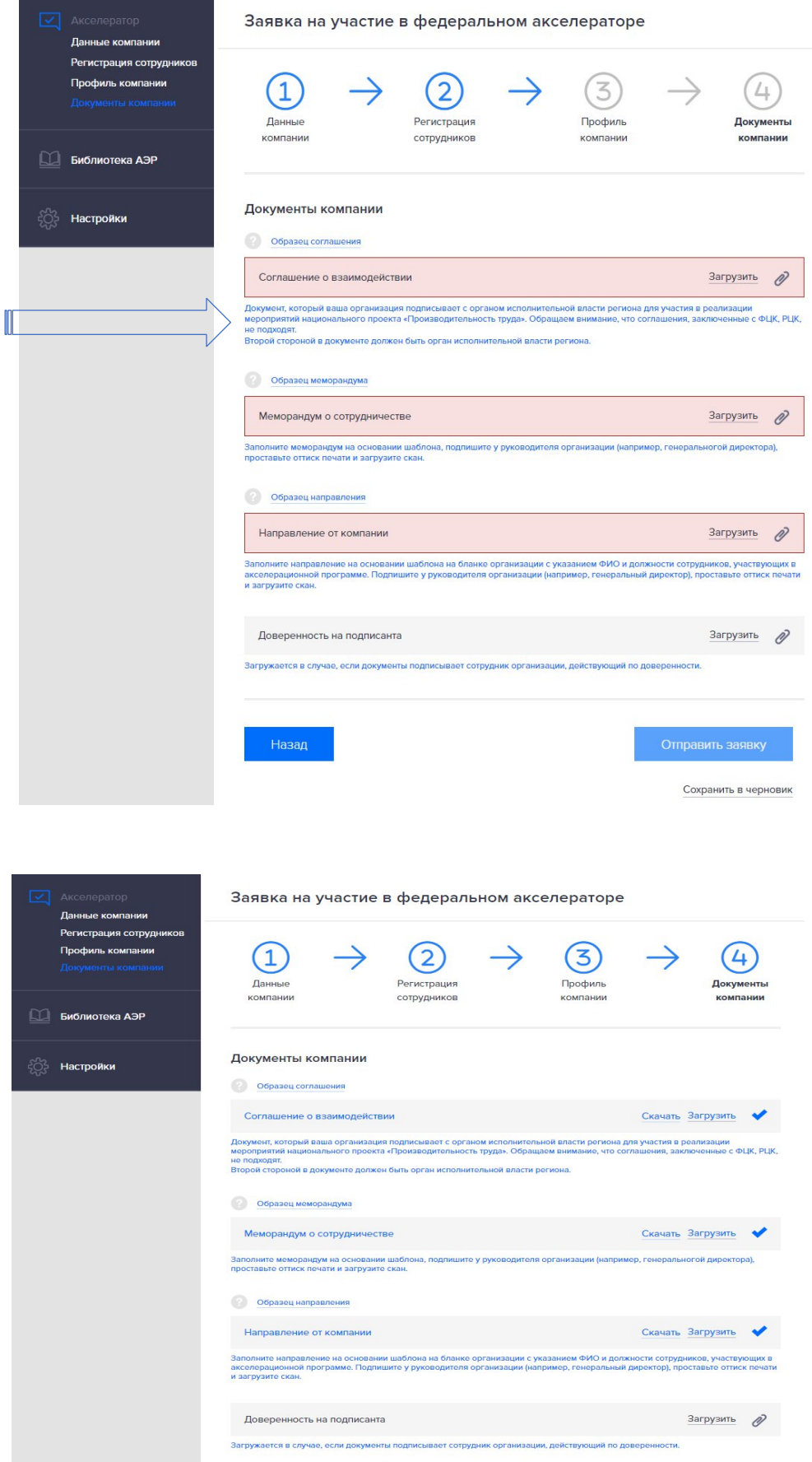

Отправить заявку

Сохранить в черновик